# Recent Developments in Metview

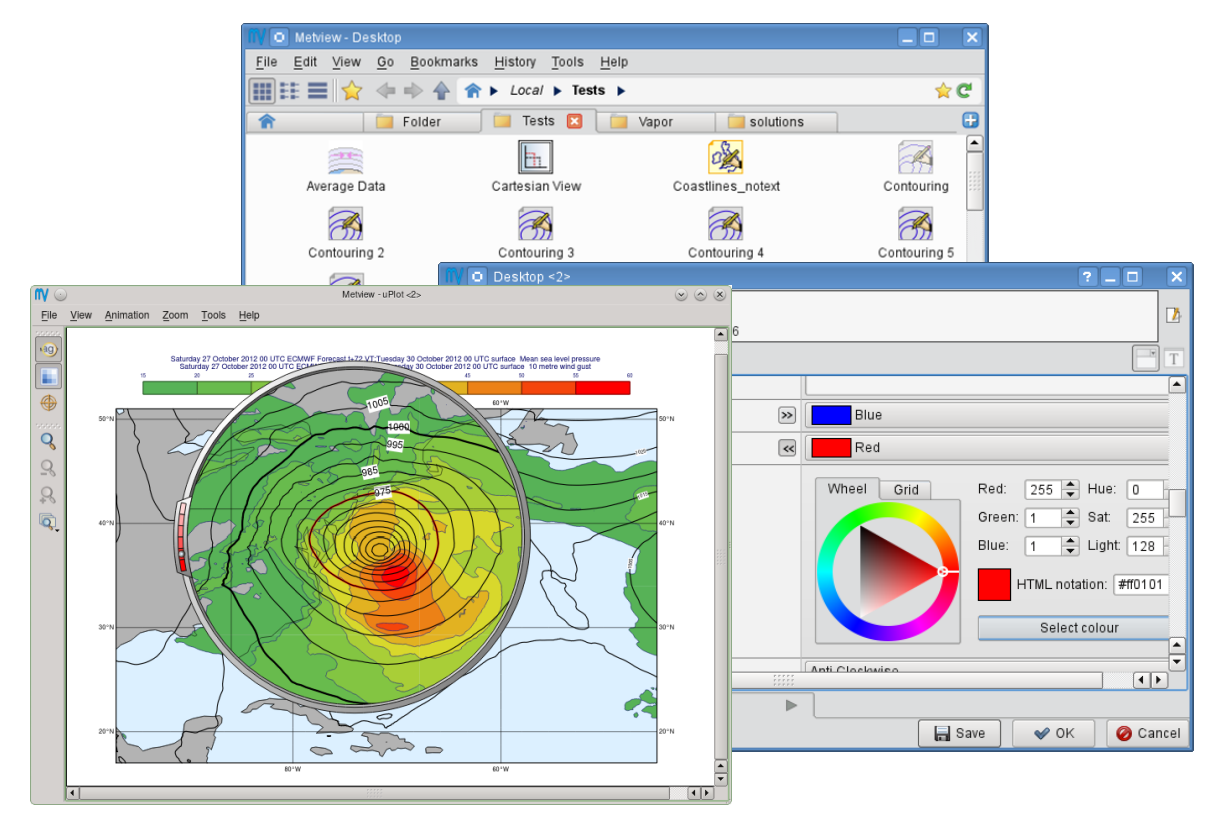

**Iain Russell**

*Development Section ECMWF*

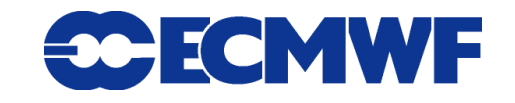

**Metview – EGOWS June 2014**

# Metview history (summary 1)

### **Announced at first EGOWS in June 1990 (Oslo)**

### Metview

There are plans to develop a general and unique system for the visualization of meteorological data at ECMWF which should serve the scientist and the operational analyst alike. The Metview concept will provide a standard framework within which applications relating to the retrieval, processing and visualization of meteorological data can be implemented, and will enable both Operations and research

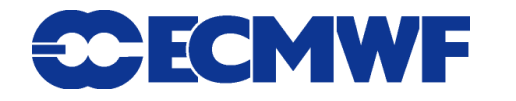

# Metview history (summary 2)

- **First operational version (1.0)** Dec 1993
- ▶ Metview's 20<sup>th</sup> birthday celebrated Dec 2013

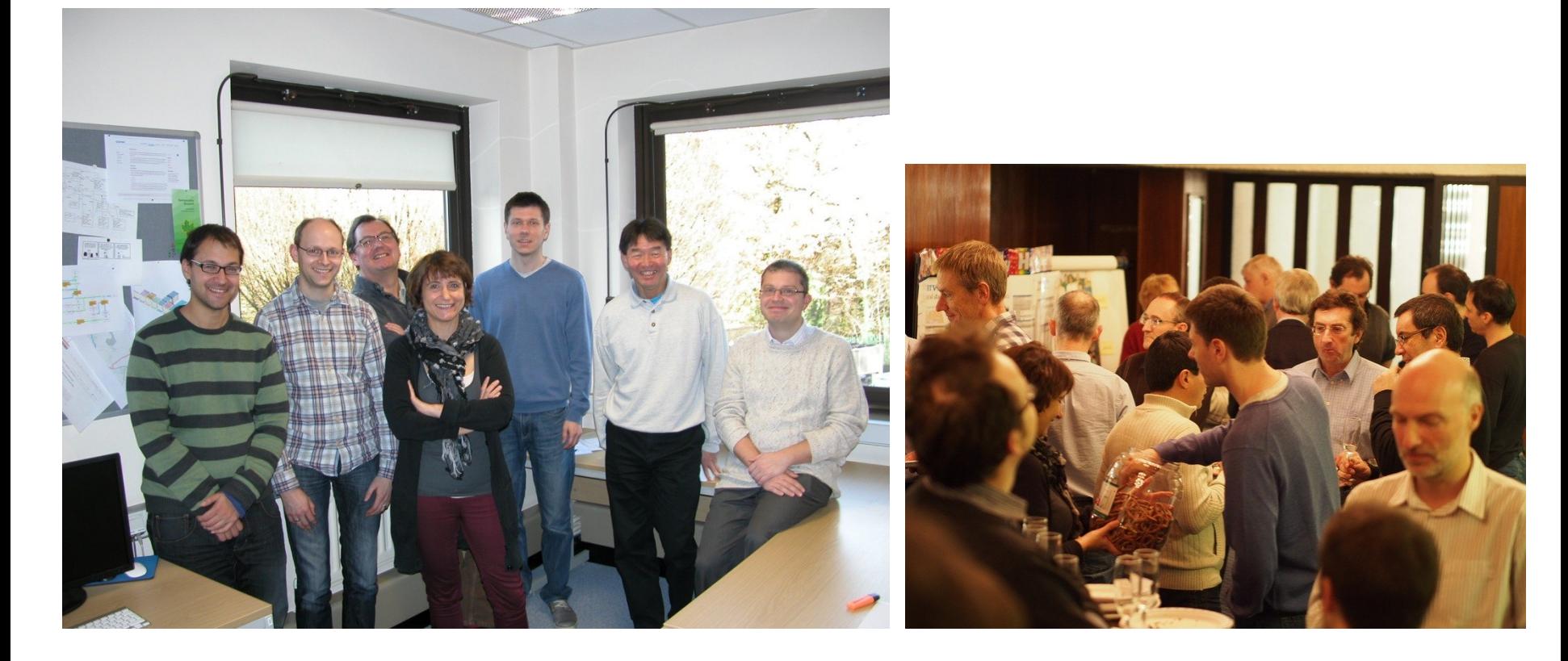

### **Metview – EGOWS June 2014 3**

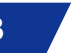

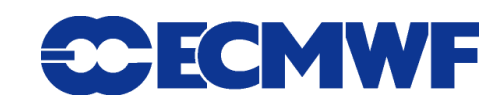

# What is Metview?

- **Workstation for researchers and operational analysts**
- **Retrieve/manipulate/visualise/examine meteorological data**
- **Drag & drop user interface / powerful scripting language for batch mode**

**Built on core ECMWF technologies:**

**MARS, GRIB\_API, Magics, ODB, Emoslib** 

**Handles GRIB, BUFR, NetCDF, ODB, Geopoints, CSV, ASCII**

**© ECMWF 2014**

- **Can access MARS, either locally or through the Web API**
- **Open Source under Apache Licence 2.0**
- **Metview is a co-operation project with INPE (Brazil)**

**Metview – EGOWS June 2014 4**

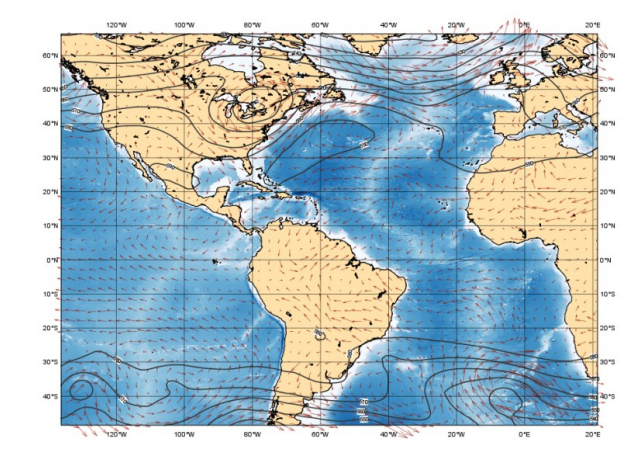

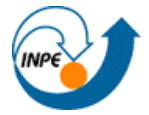

# Icon-based interface

### **Everything is represented by an icon**

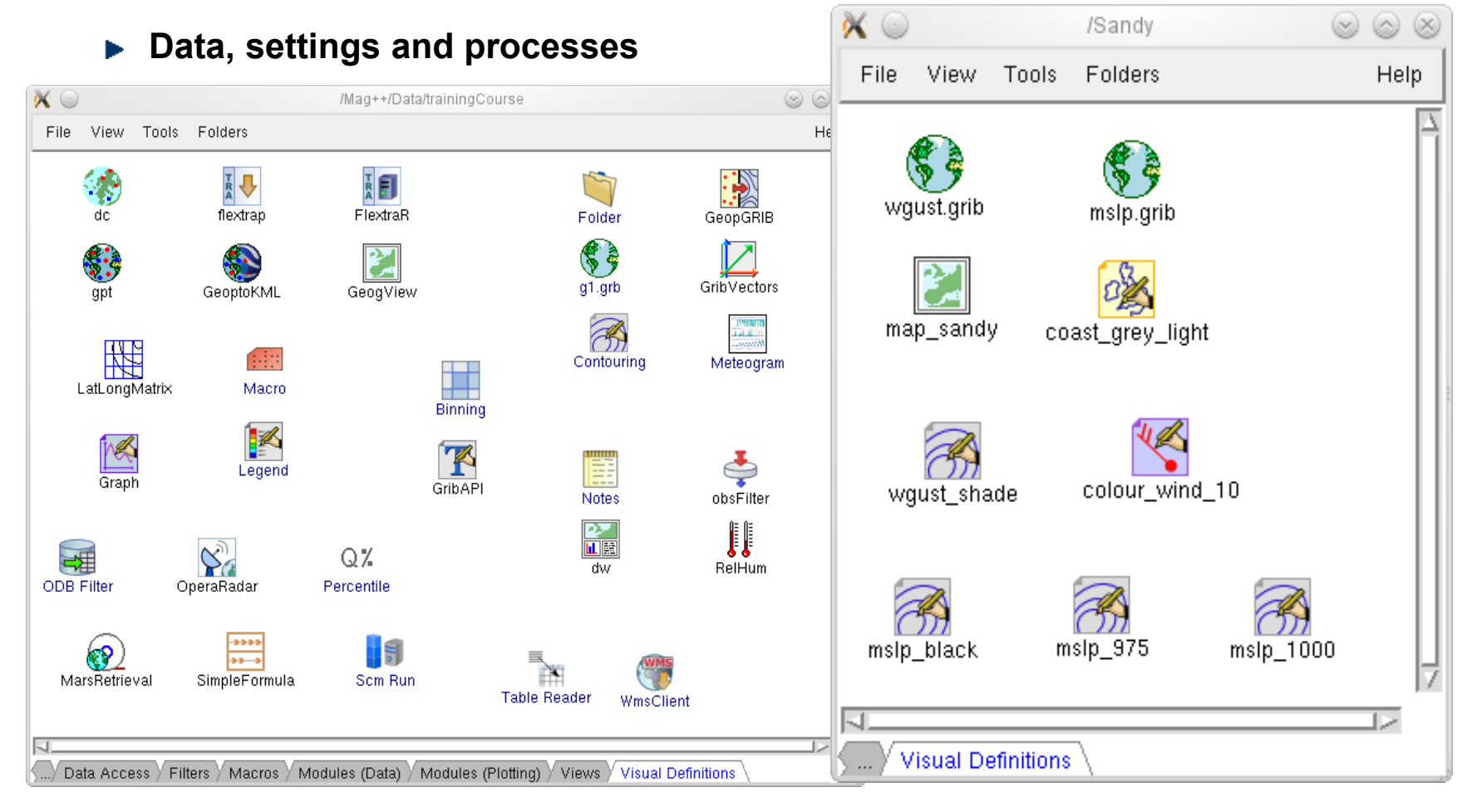

### **Metview – EGOWS June 2014 5**

# **30 ECMWF**

# Visualisation

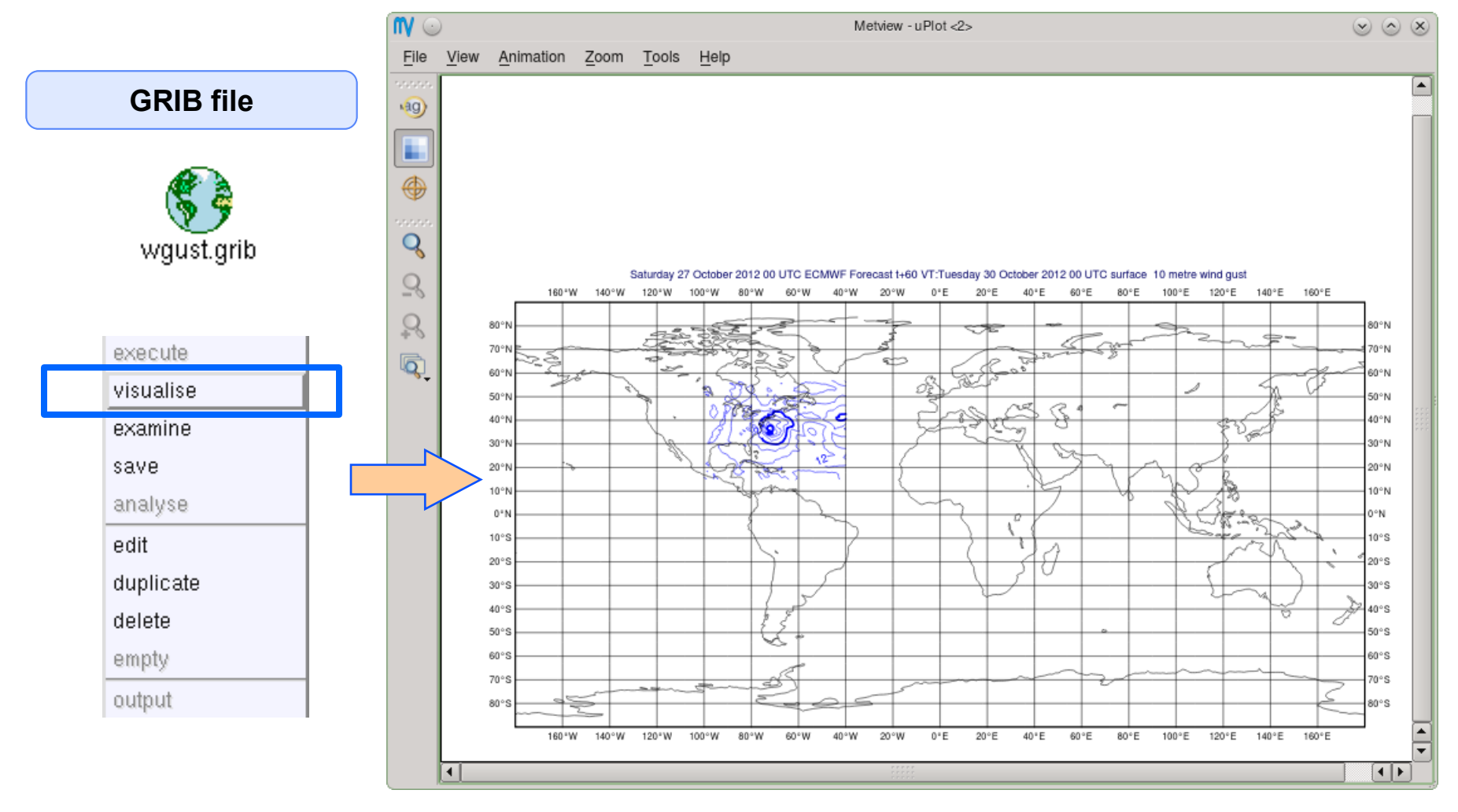

**Metview – EGOWS June 2014 6**

# **CCECMWF**

# Drag and Drop

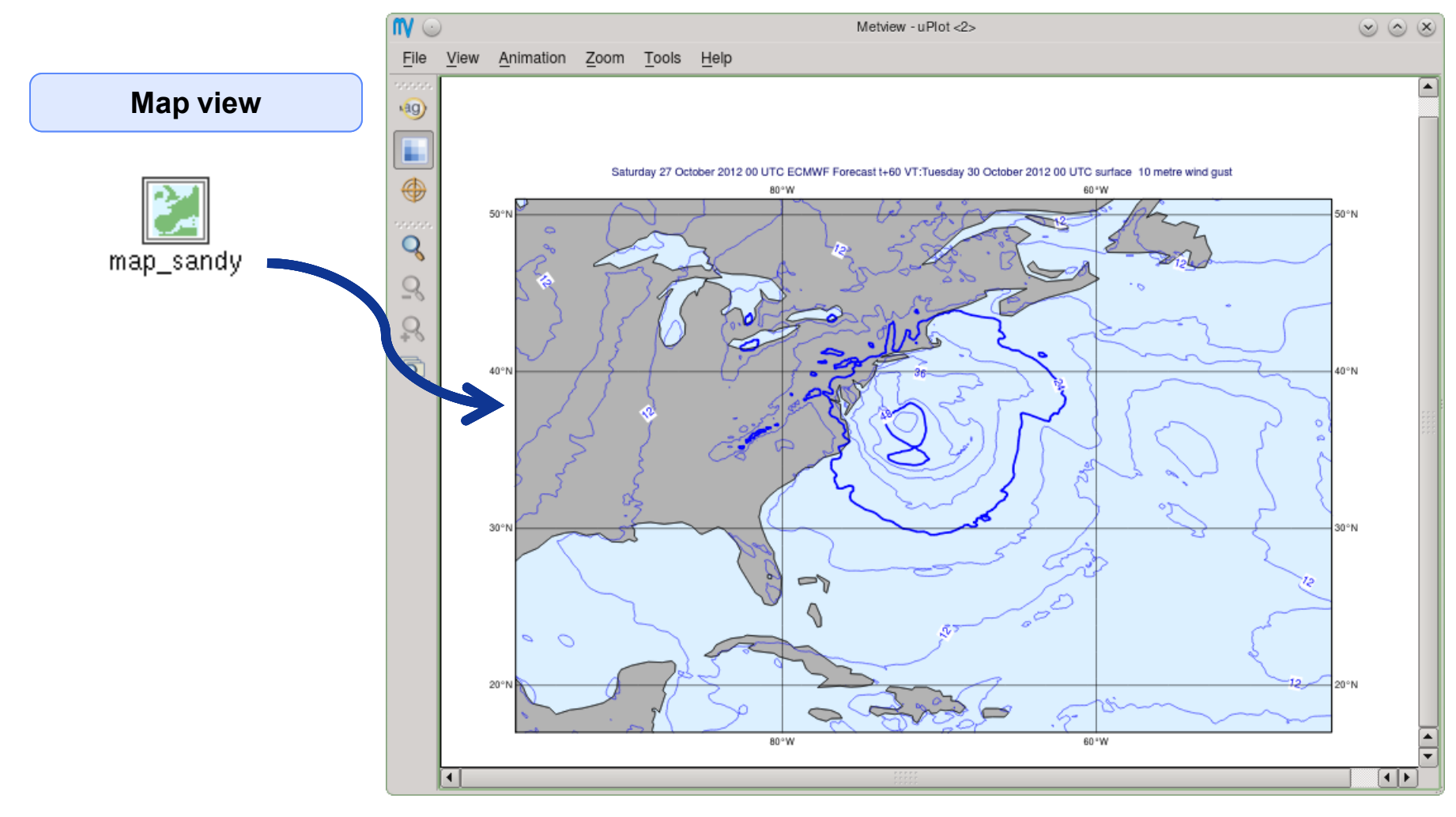

**Metview – EGOWS June 2014 7**

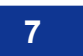

# **CCECMWF**

# Drag and Drop

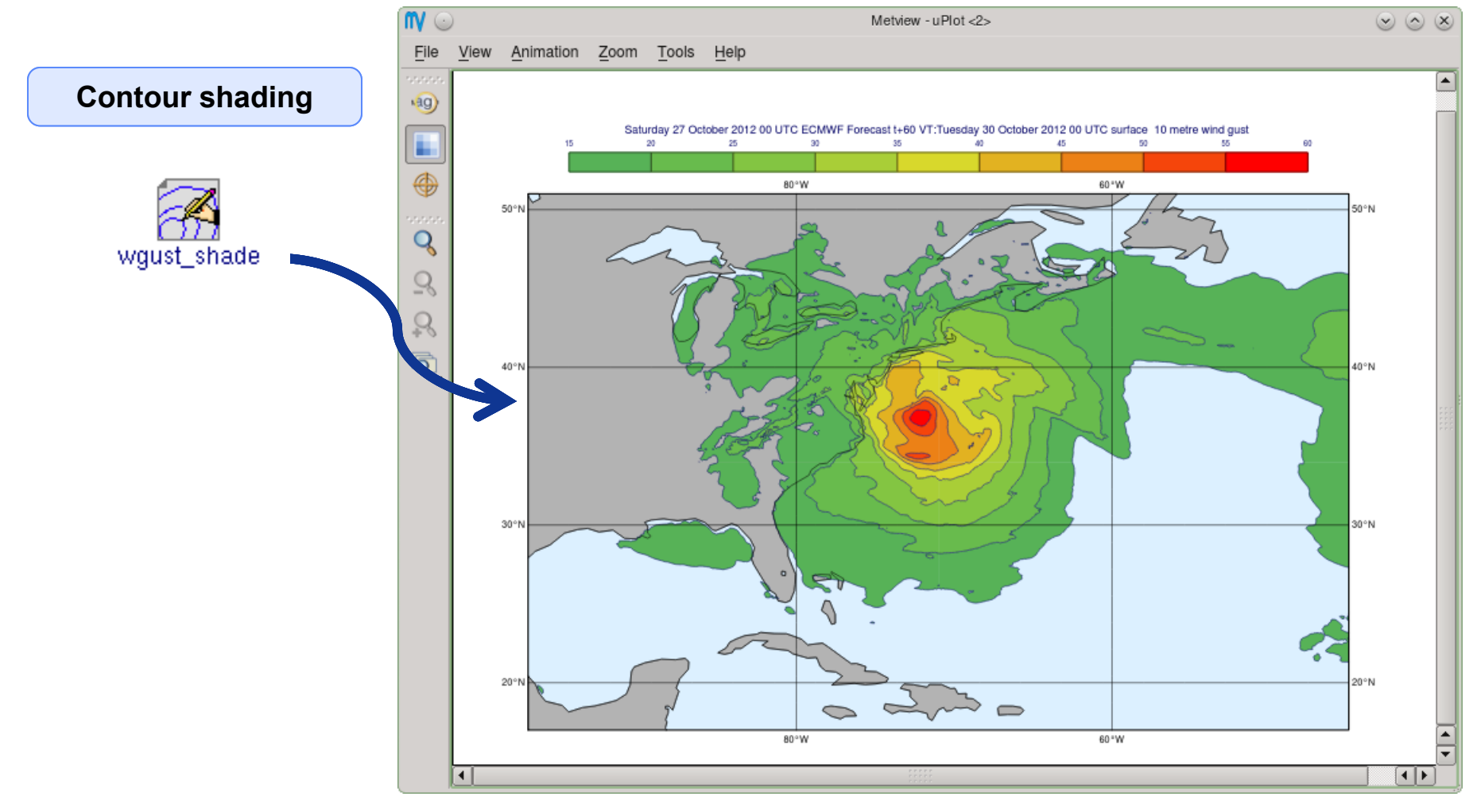

**Metview – EGOWS June 2014 8**

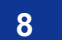

# **CCECMWF**

# Drag and Drop - Overlay

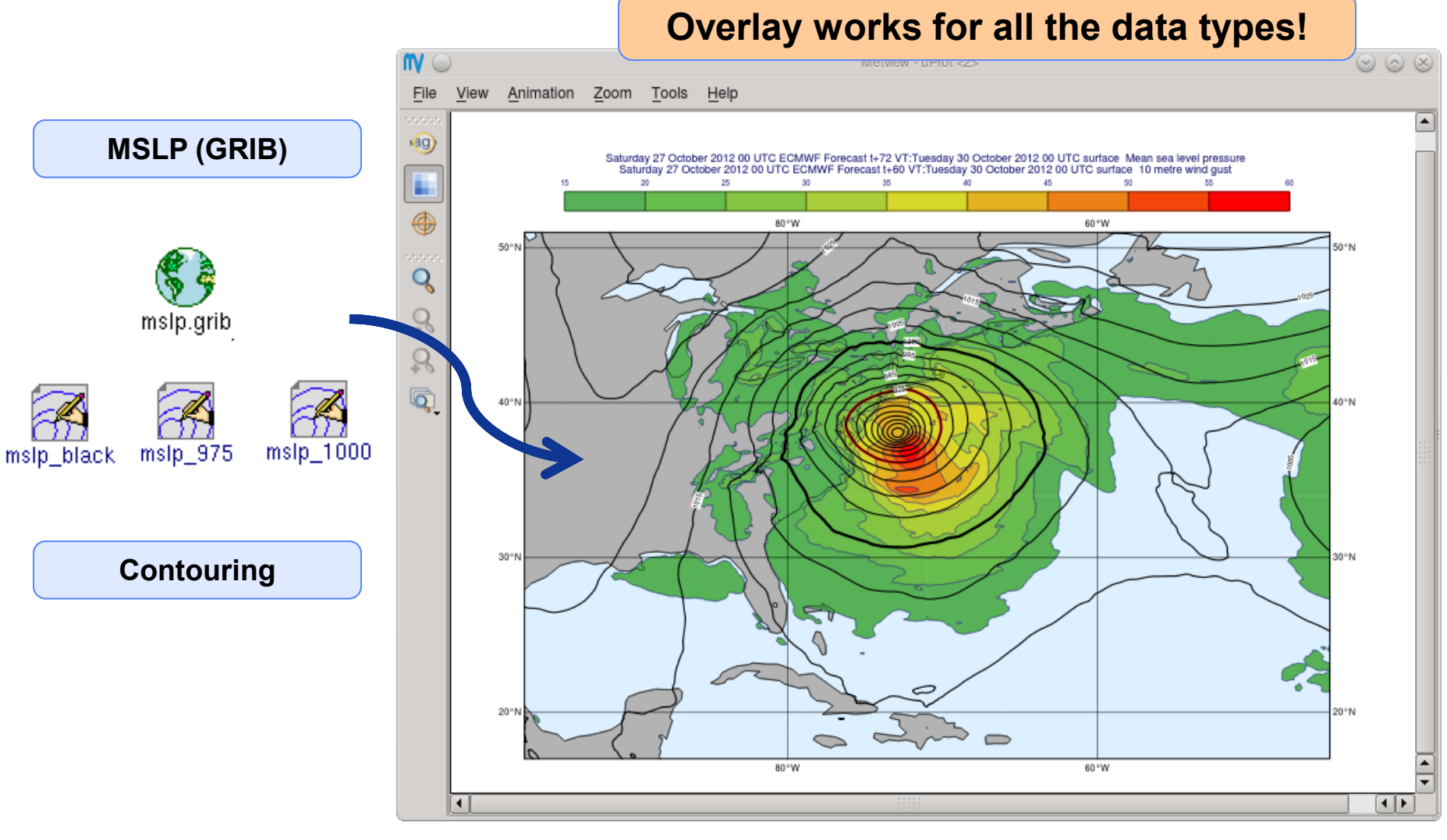

**Metview – EGOWS June 2014 9**

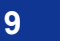

# **CCECMWF**

# Metview Macro drag and drop

### **Strong synergy between Icons & Macros**

**Every icon can be translated into a Macro command**

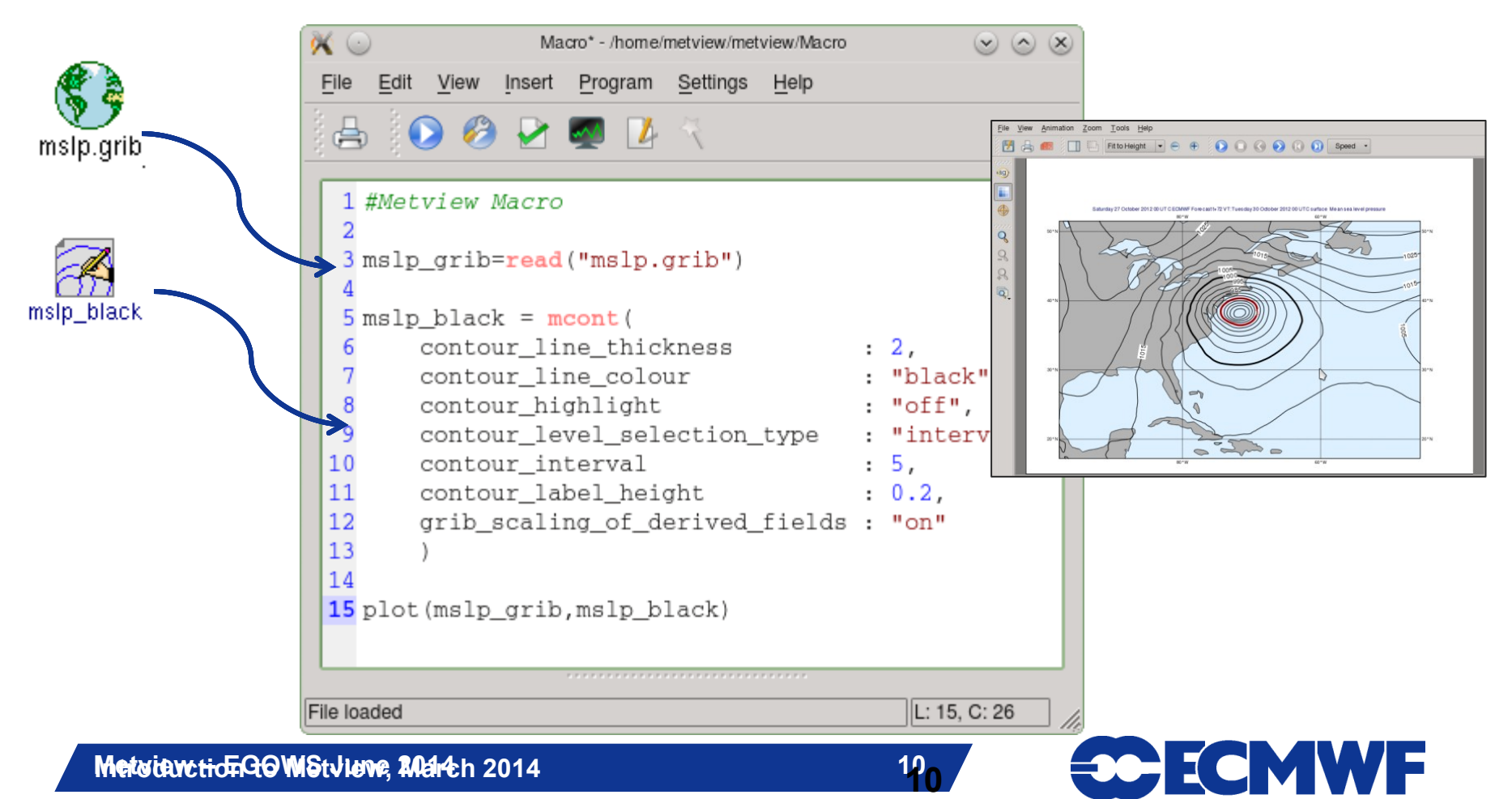

## Metview + GRIB

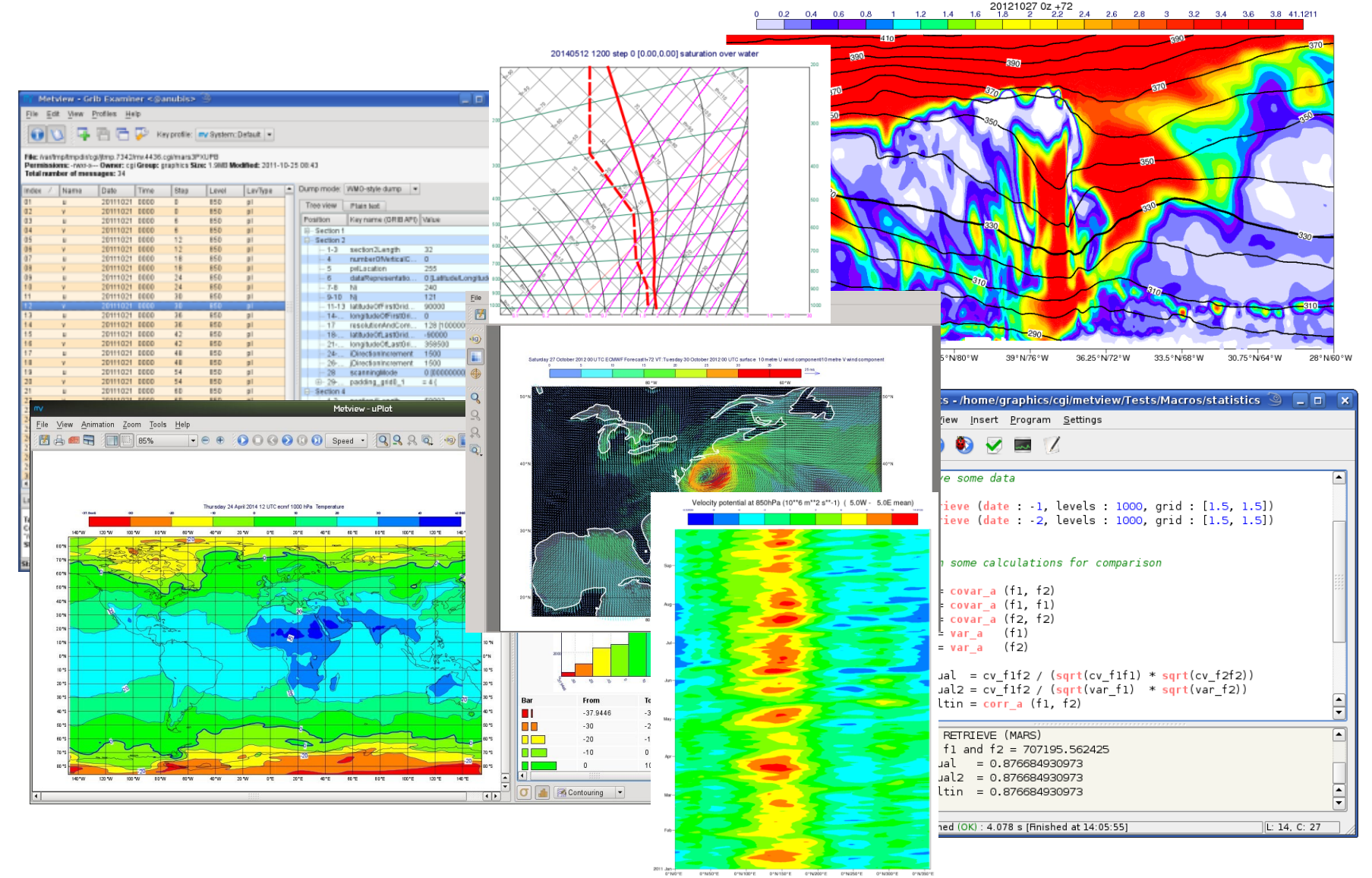

#### **Metview – EGOWS June 2014 11**

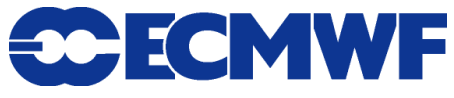

# Metview + BUFR

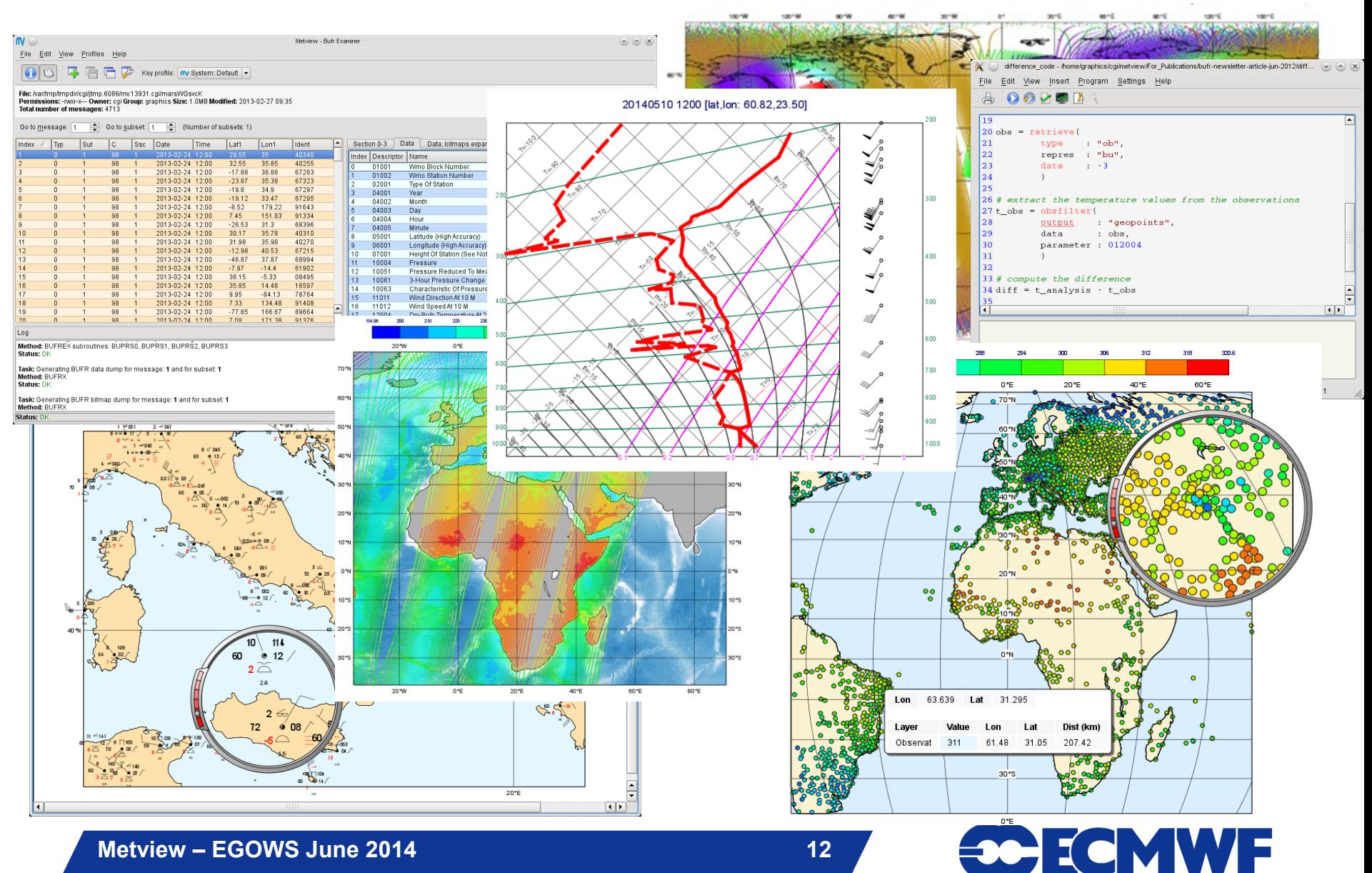

# Metview + ODB, NetCDF, Geopoints, CSV

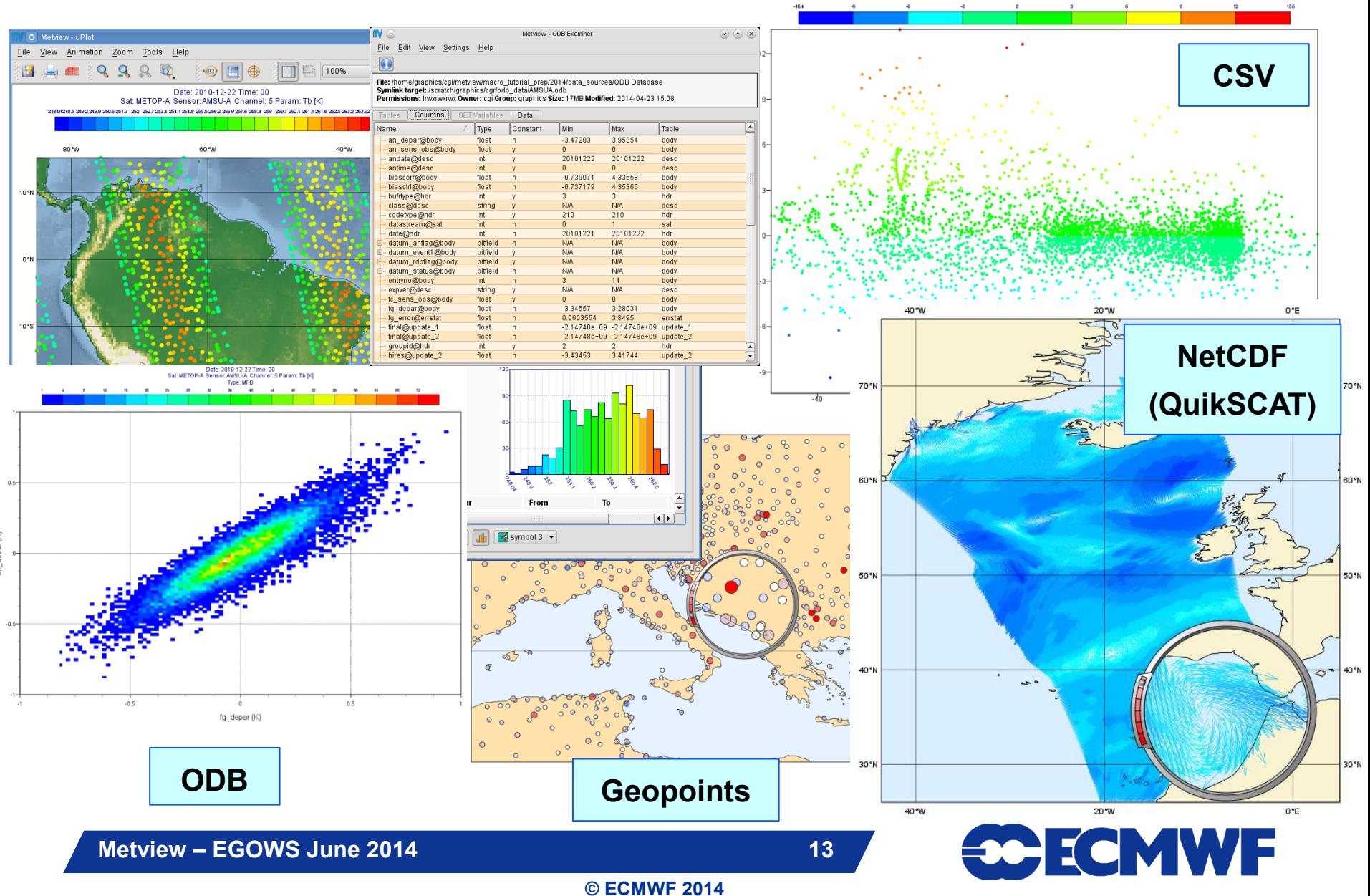

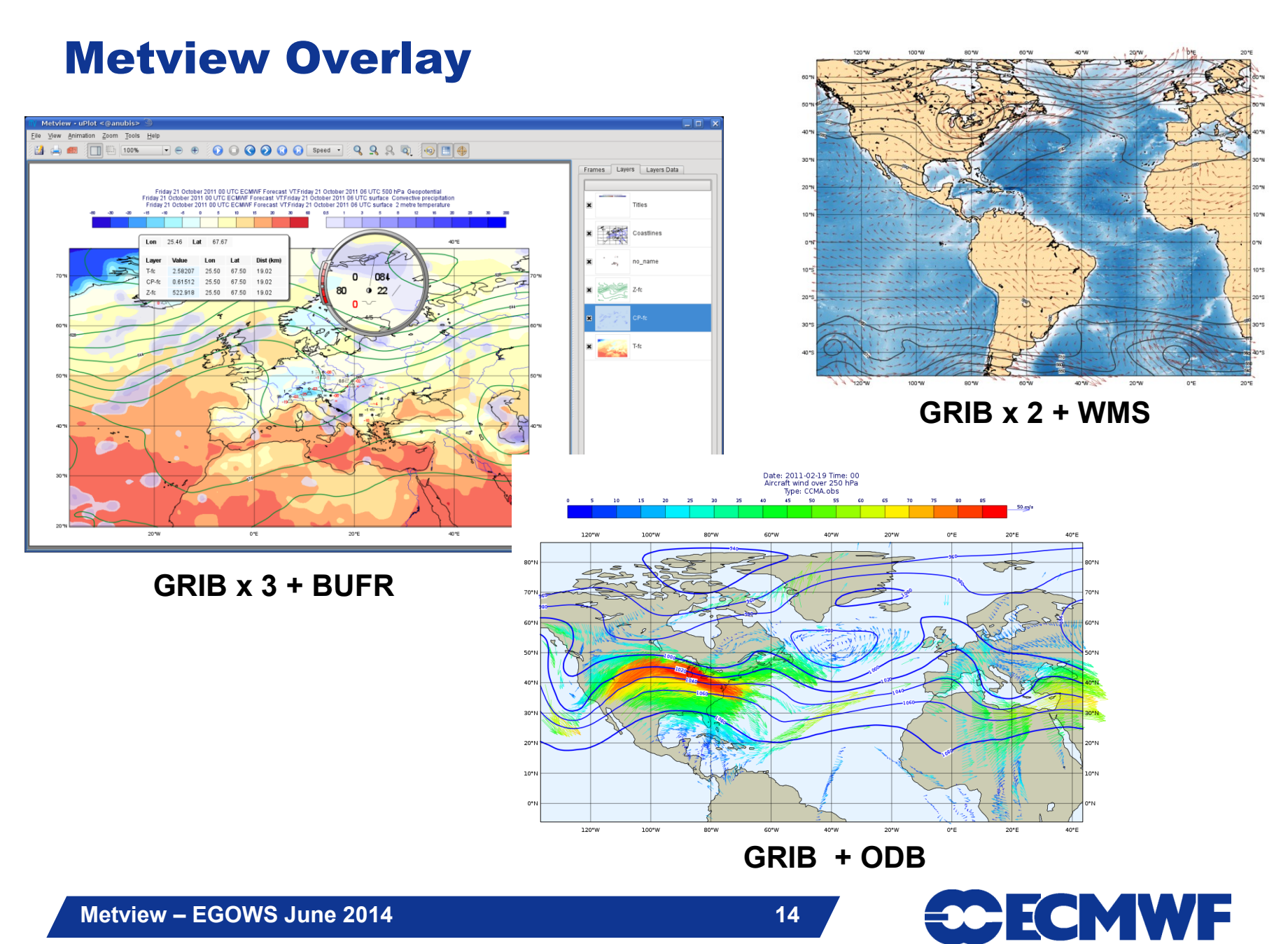

## Metview + models

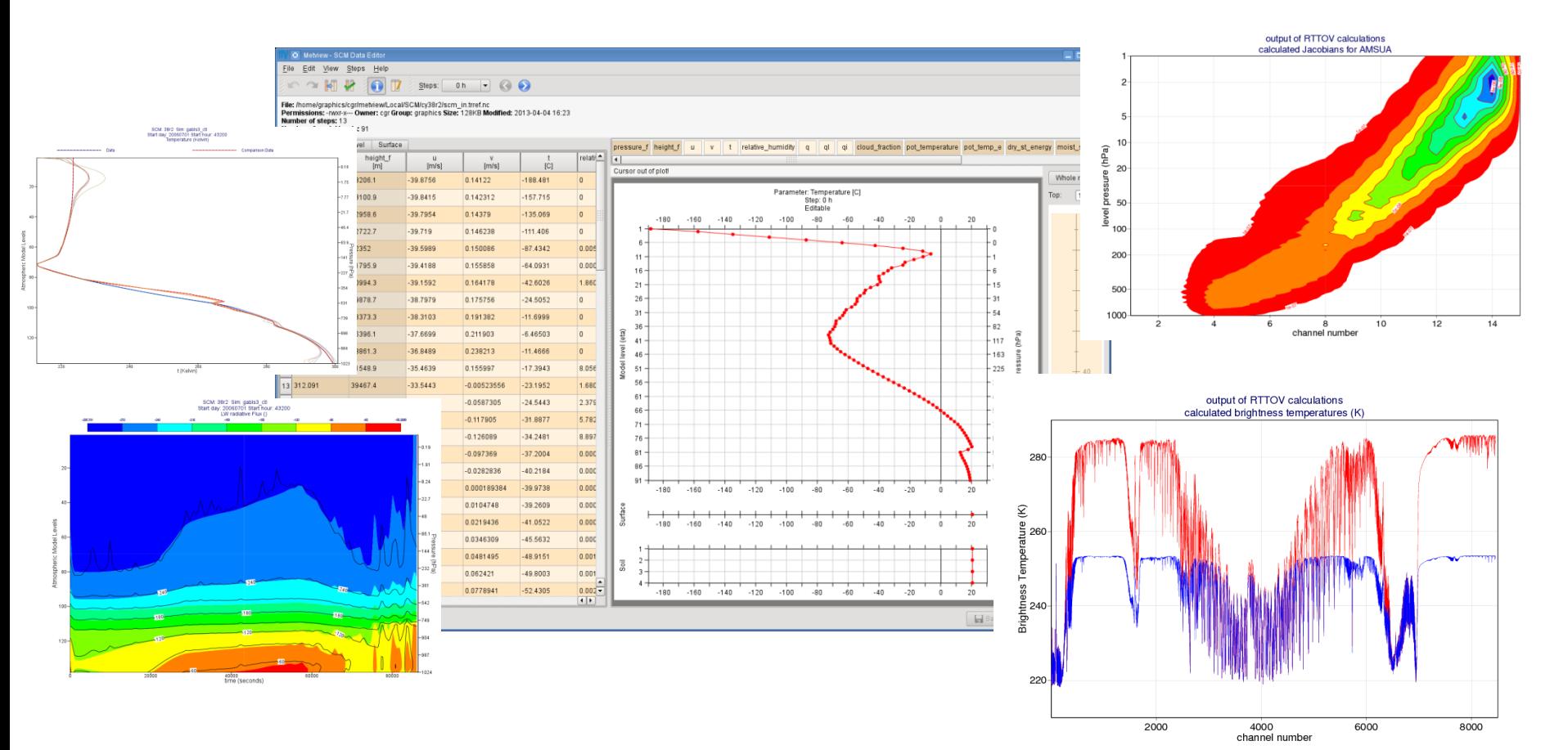

**Metview + Single Column Model / OpenIFS Metview + RTTOV**

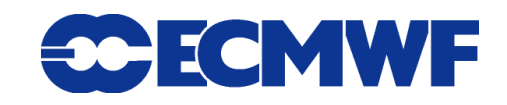

## Metview + external packages

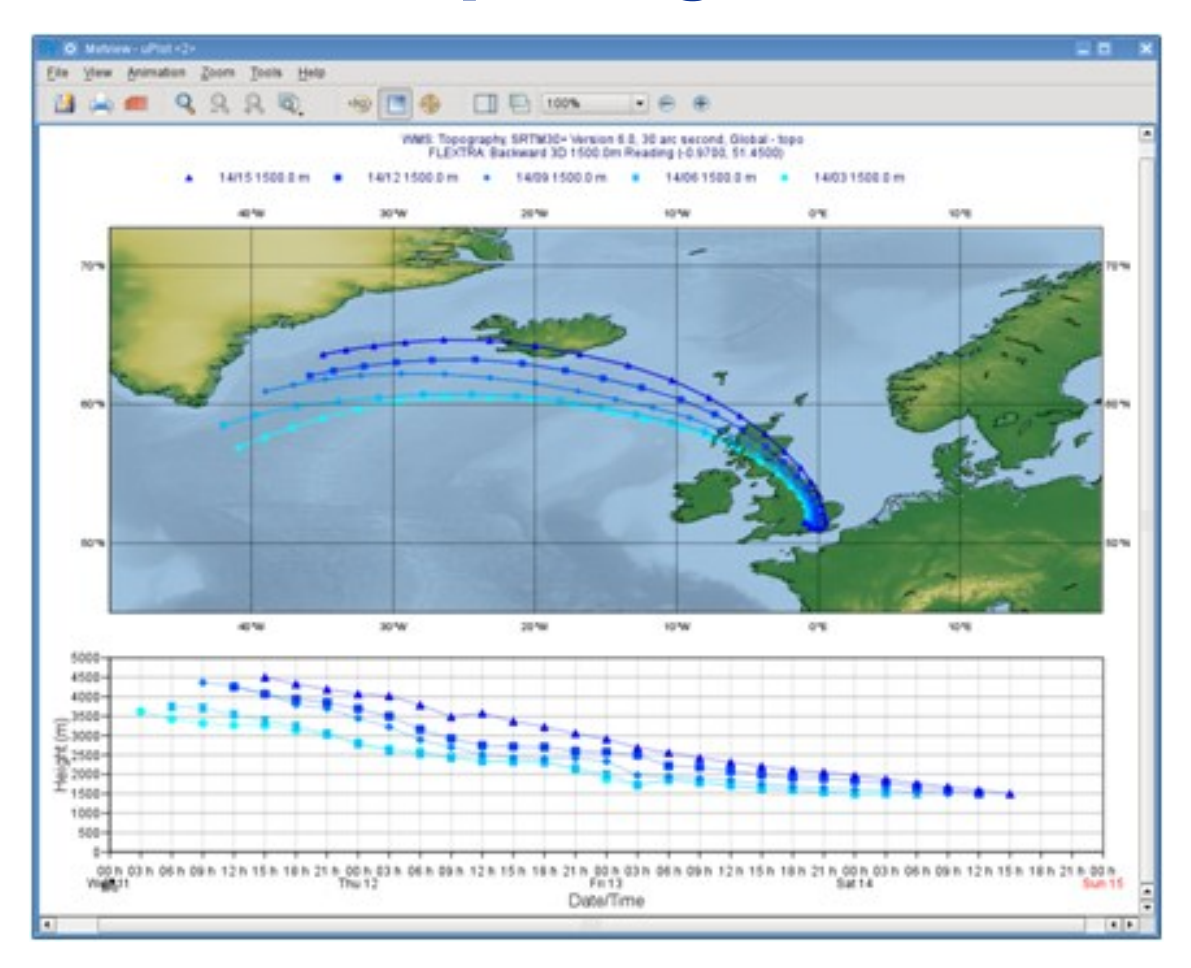

**Slide 16 FLEXTRA (trajectories)**

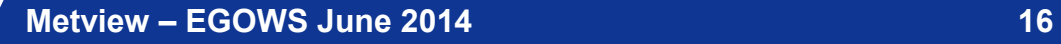

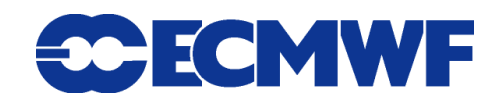

## What's new since last EGOWS?

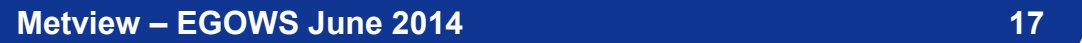

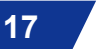

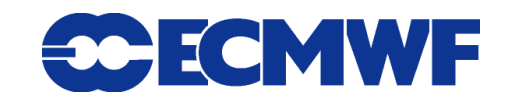

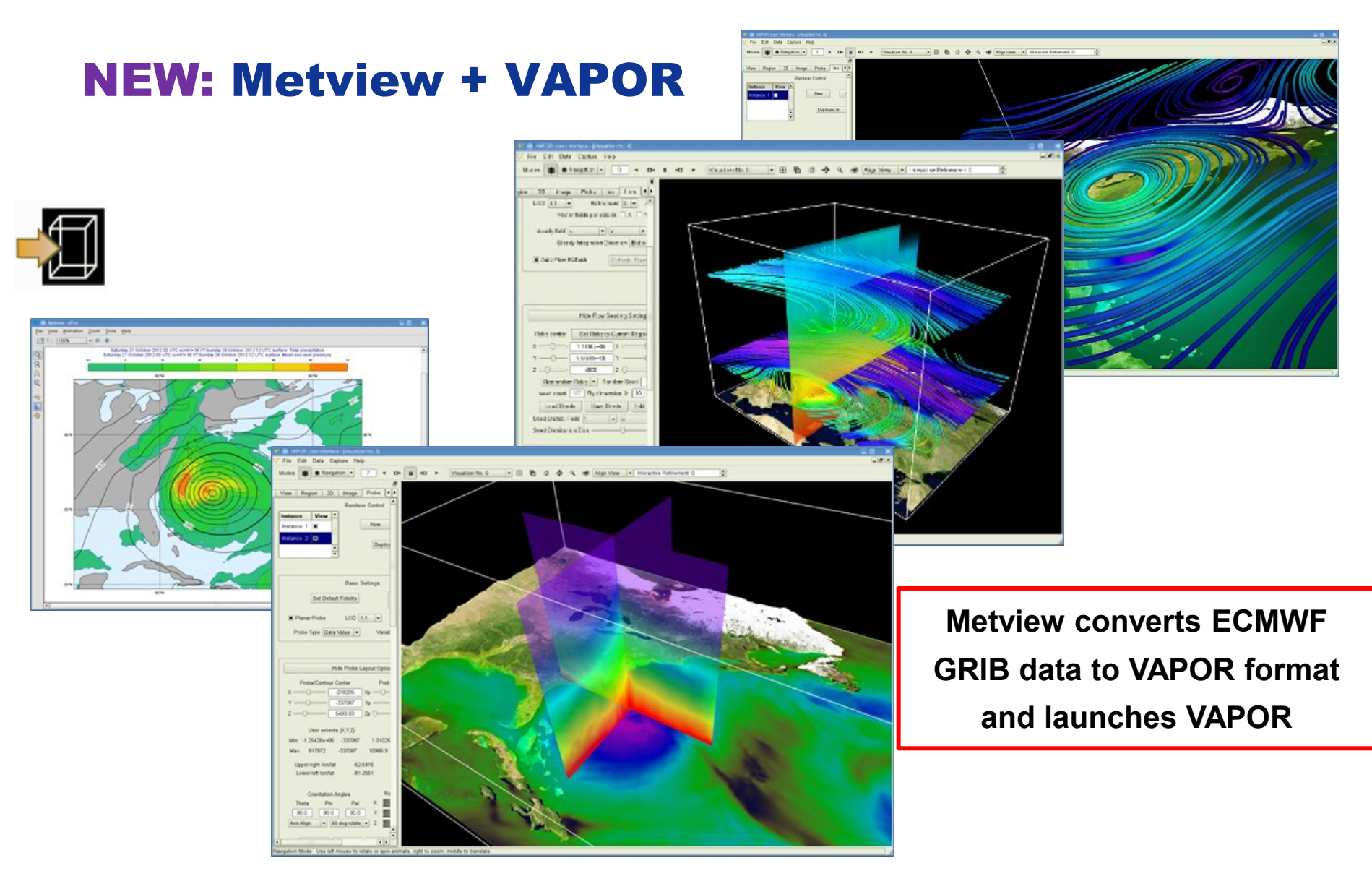

**VAPOR development is led by the National Center for Atmospheric Research's Scientific Computing Division in collaboration with U.C. Davis and Ohio State University.** 

**Metview – EGOWS June 2014 18**

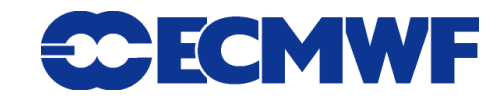

# NEW: Metview + MARS Web API

- **Allows access to ECMWF's MARS research datasets**
- **For non-commercial use**
- **When built outside ECMWF, the Mars Retrieval icon will be able to retrieve data using the Web API**
	- **Only requires the curl library**
- ▶ Not a replacement for dissemination!
- ► Need to set up an access key first, **and register for each dataset you wish to download**

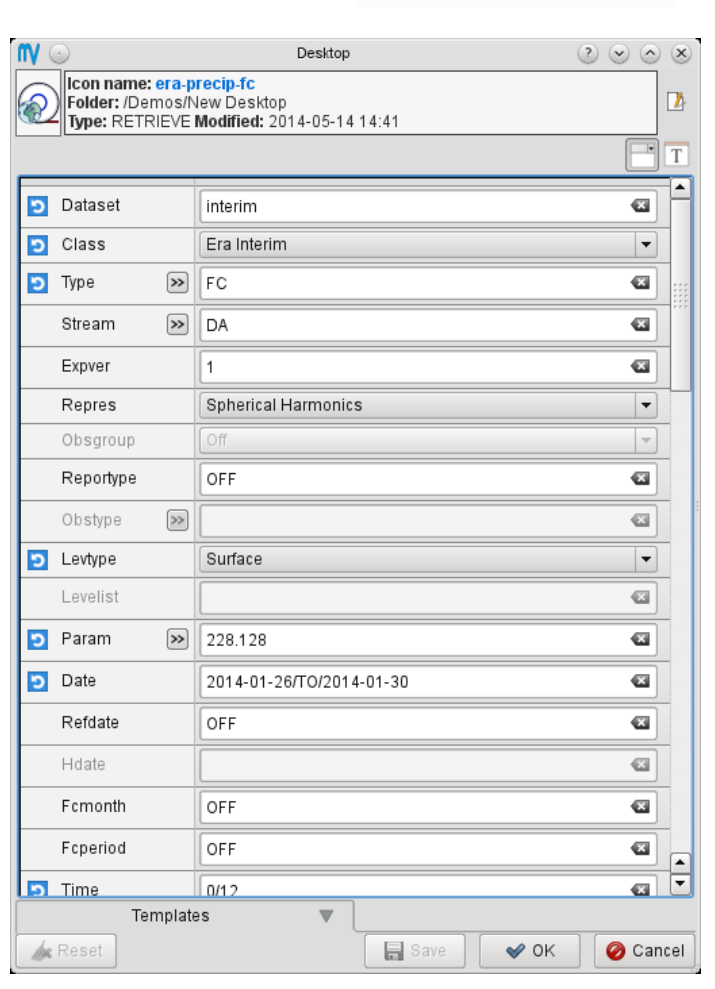

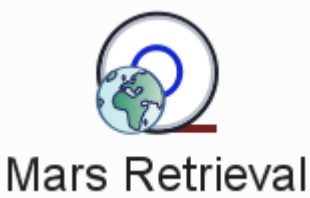

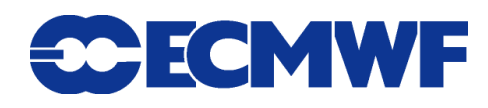

O Metview - Desktop

Average Data

Go

Edit View

File

Bookmarks

Folder

History Tools

h

Cartesian View

 $Local \triangleright$  Tests  $\triangleright$ 

Tests **E** 

Help

Vapor

? E a O Create new icon **I** Recent & Types  $\triangledown$  Filter Filter: A Annotation View Average Data Average View solutions Axis Plotting Date **Binning** 2013-01-23 10:44 Bufr Picker 2012-09-19 09:49 Cartesian View 2013-01-10 10:04 **T** Clean File Coastlines Contouring Cross Section Data Cross Section View Datacoverage ∓ **RX** Disnlay Window **3** Close  $\overline{|\cdot|}$ T F Visual Definitions Red:  $\boxed{1}$   $\frac{1}{2}$  Hue: 240

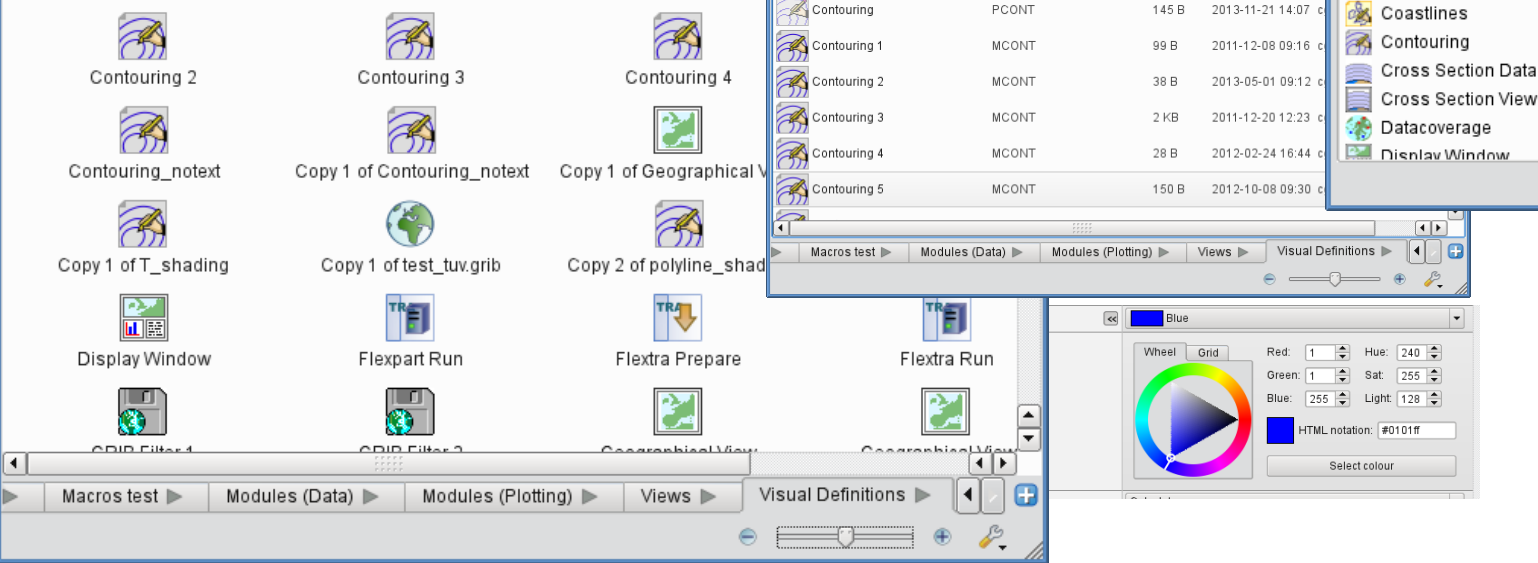

O Metview - Desktop

Average Data

Cartesian View

Coastlines\_notext

田井

Name

舍

solutio

 $\frac{1}{2}$ 

Coastlines\_notext

File Edit View Go Bookmarks History Tools Help

Folder

 $Local \triangleright$ 

PM AVERAGE

CARTESIANVIEW

Type

MCOAST

Tests **E** 

Tests I

Vapor

Size

 $12B$ 

 $15B$ 

30 B

**More intuitive and easy to use.**

**Slide 20 Same (and more) functionality.**

**Beta in version 4.4.7 and above. Will become default in 4.5.**

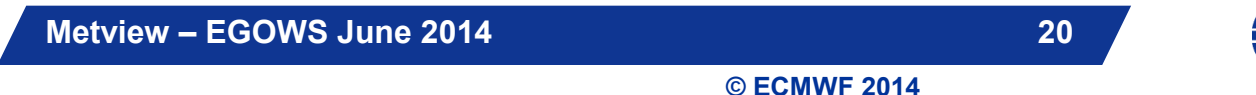

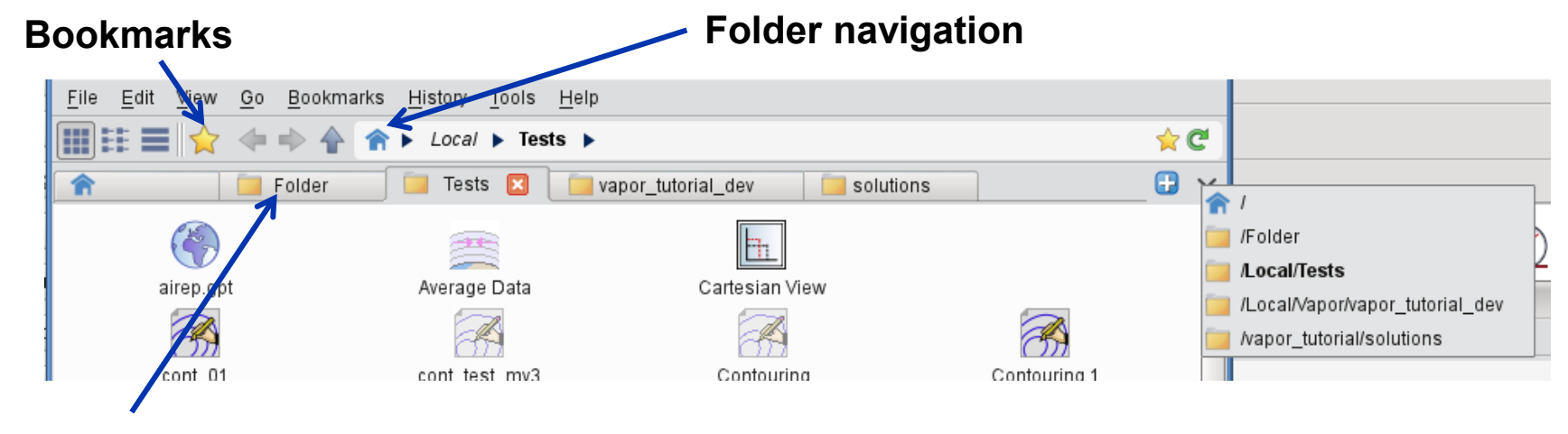

**Tabbed interface**

**Should be familiar to existing users**

**But easier to pick up for new users**

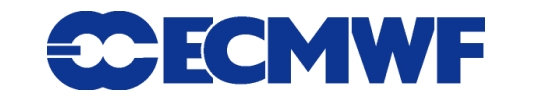

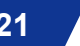

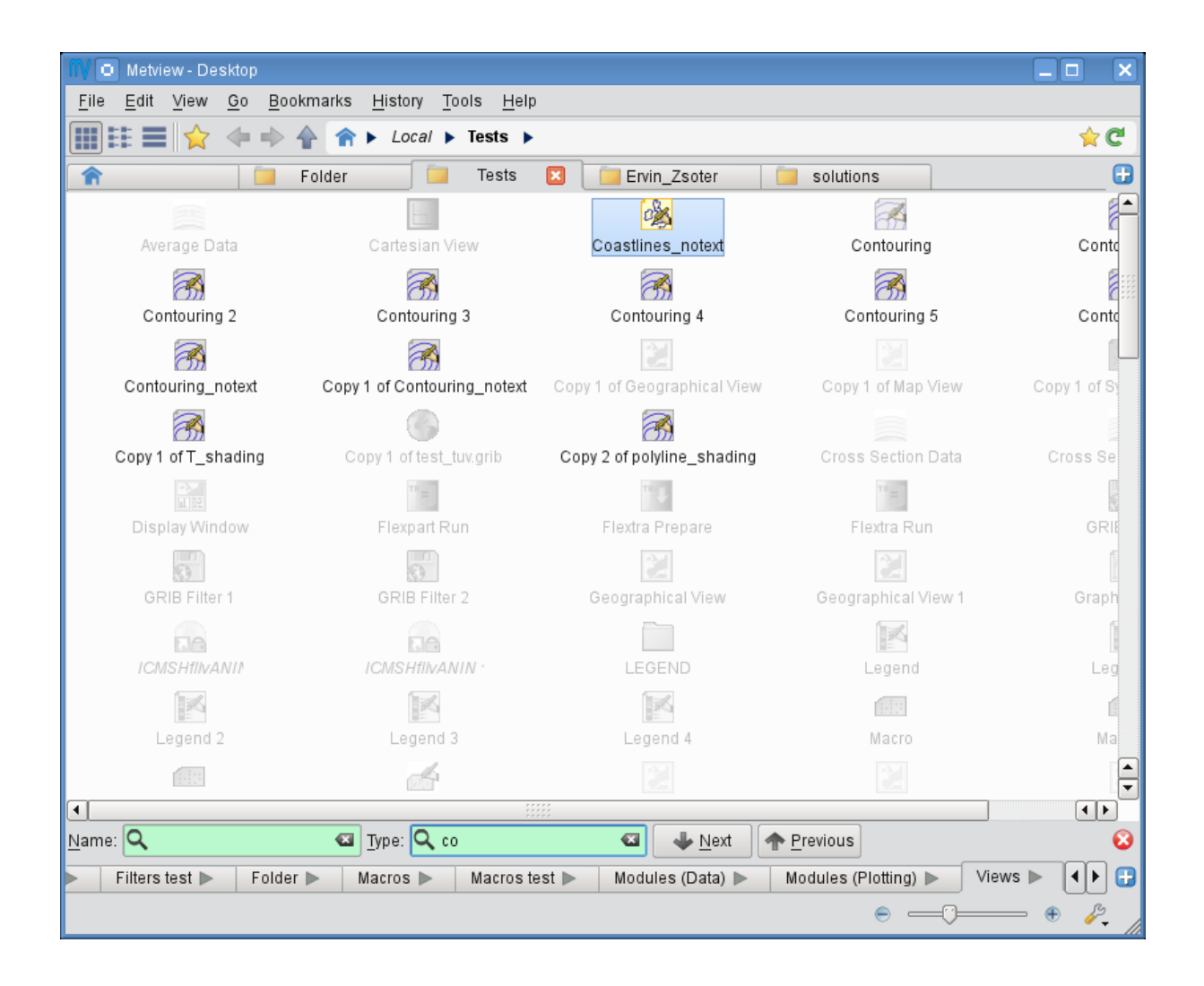

**Icon filtering (search)**

**Metview – EGOWS June 2014 22**

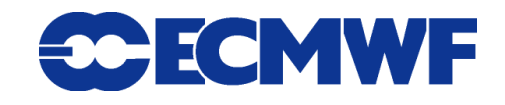

- **Written in Qt (was Motif)**
- **The user interface can now progress**
- **Lesson: take the given Qt styles as they are, or completely redesign** 
	- **Especially if you want to retain the ability to switch between Qt styles**

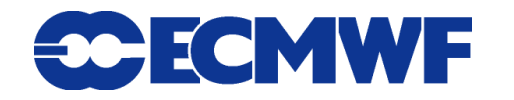

# Builds and distributions

- **The current release is 4.4.7 (new UI enabled with a switch)**
- **Coming this Summer: Metview 4.5**
	- **New UI will be the default**
	- **Built using CMake**
	- **Testing on Mac OS X**
	- **Can now build Metview without Motif!**
	- **Will also be moved from Perforce to git**
- **The downloadable Metview virtual machine has been popular**
	- **Quick way to try Metview**
- Future possibility to have a Metview virtual appliance, **providing 'software as a service' (SaaS)**

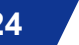

# For more information …

**email us:**

**Metview: metview@ecmwf.int**

## **visit our web pages:**

- **https://software.ecmwf.int/metview**
- **Download**
- **Documentation and tutorials available**
- **Metview articles in recent ECMWF newsletters**

# **Questions?**

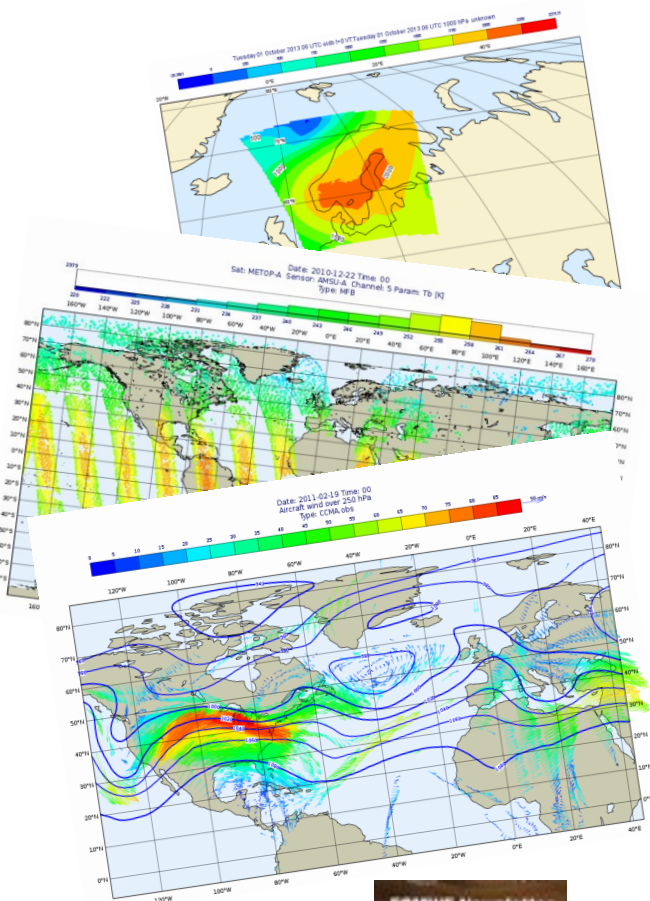

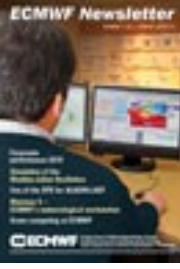

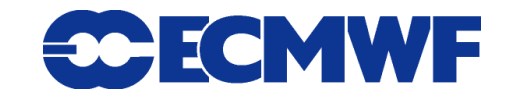

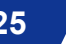